## 技術ノート KGTN 2017041701

## 現 象

[GGH5.X] クライアントサウンド機能を使用してラジオを聞きたい.

## 説 明

クラスターマネージャーで Client Access → Sound にチェックを入れてください. なお, クライアント側の環境 は Windows 7 または Windows 10 で, サーバー側の環境にサウンド·カードが必要です (スピーカーは不要 です) .

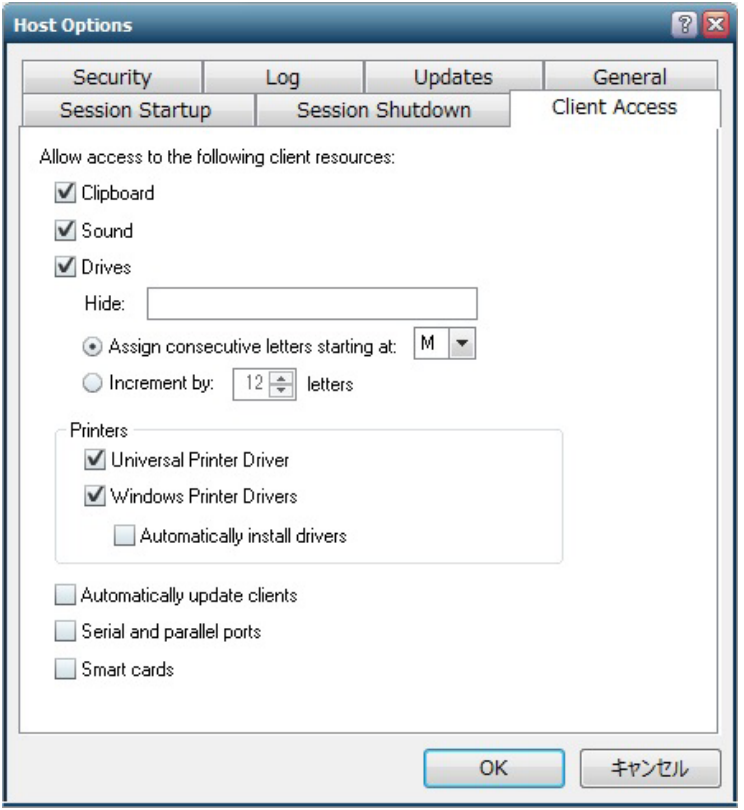

On Windows 7 and later, the GO-Global host supports a virtual audio device that creates a private mixer for every GO-Global session. These components mix the audio played by applications running in the GO-Global session and encode it in Ogg Vorbis format. The host streams the Ogg Vorbis data to the client, and the client plays the audio.

To enable audio support

- 1. In the Cluster Manager, select the desired host from the list of All Hosts.
- 2. Click Tools | Host Options.
- 3. Click the Client Access tab.
- 4. Click the Sound check box.
- 5. Click OK.

**A sound card must be installed on the host. Speakers are not required on the host.**

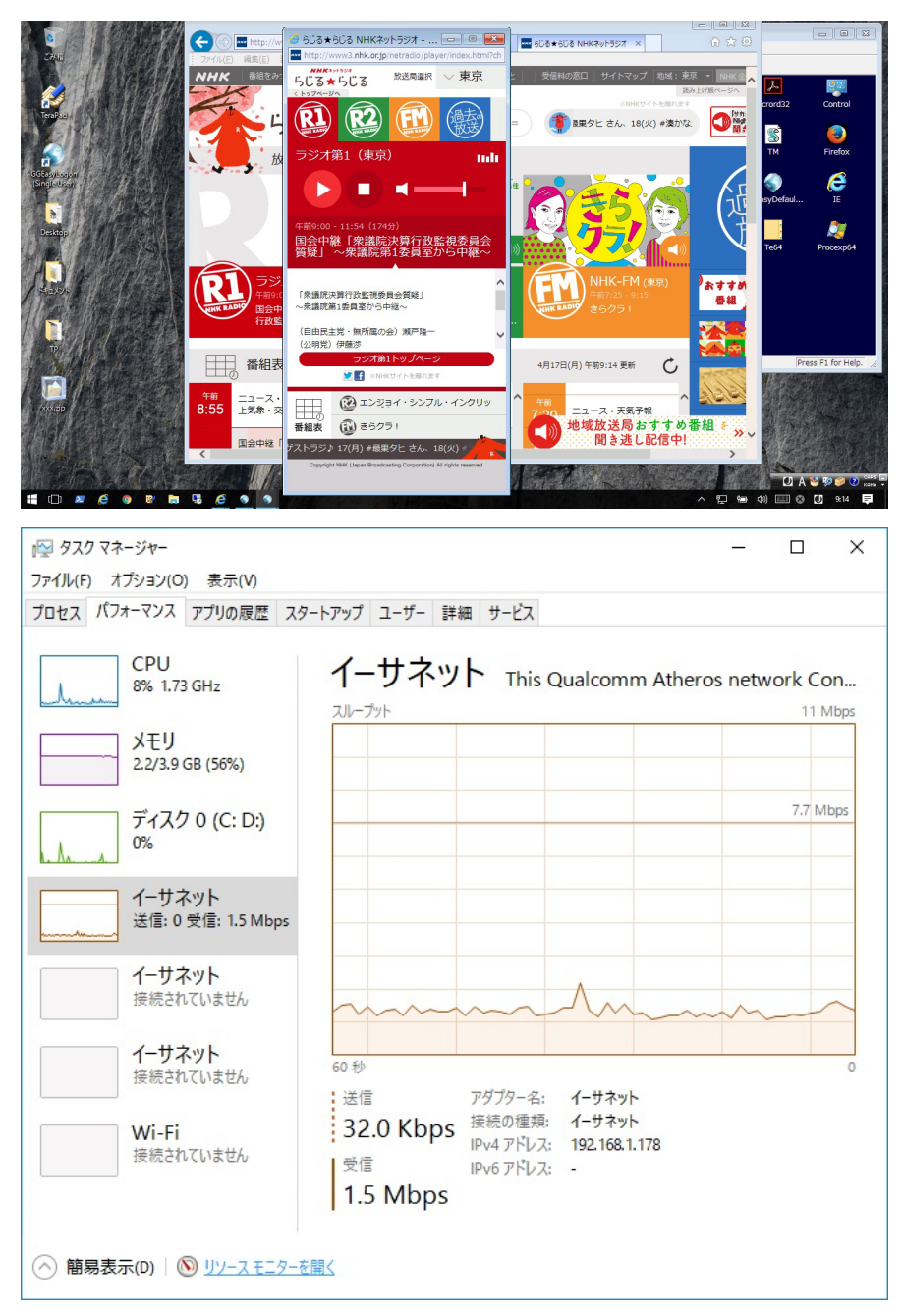

NHK ネットラジオ (らじる らじる) の例ですが,1セッション当たり約 1.5Mbps の帯域を使用します.

Last reviewed: Apr 17, 2017 Status: DRAFT Ref: NONE Copyright © 2017 kitASP Corporation